Acessar a web conferência.

Em grupos visíveis, manter "todos os participantes"

Clicar em entrar na sessão.

Habilitar plug in Adobe Flash Player. Para isso, clicar na barra do lado dos favoritos e clicar em permitir flash. Depois abrir novamente a sessão.

Na pergunta como você quer entrar na sessão, clica em MICROFONE e faça o teste de som.

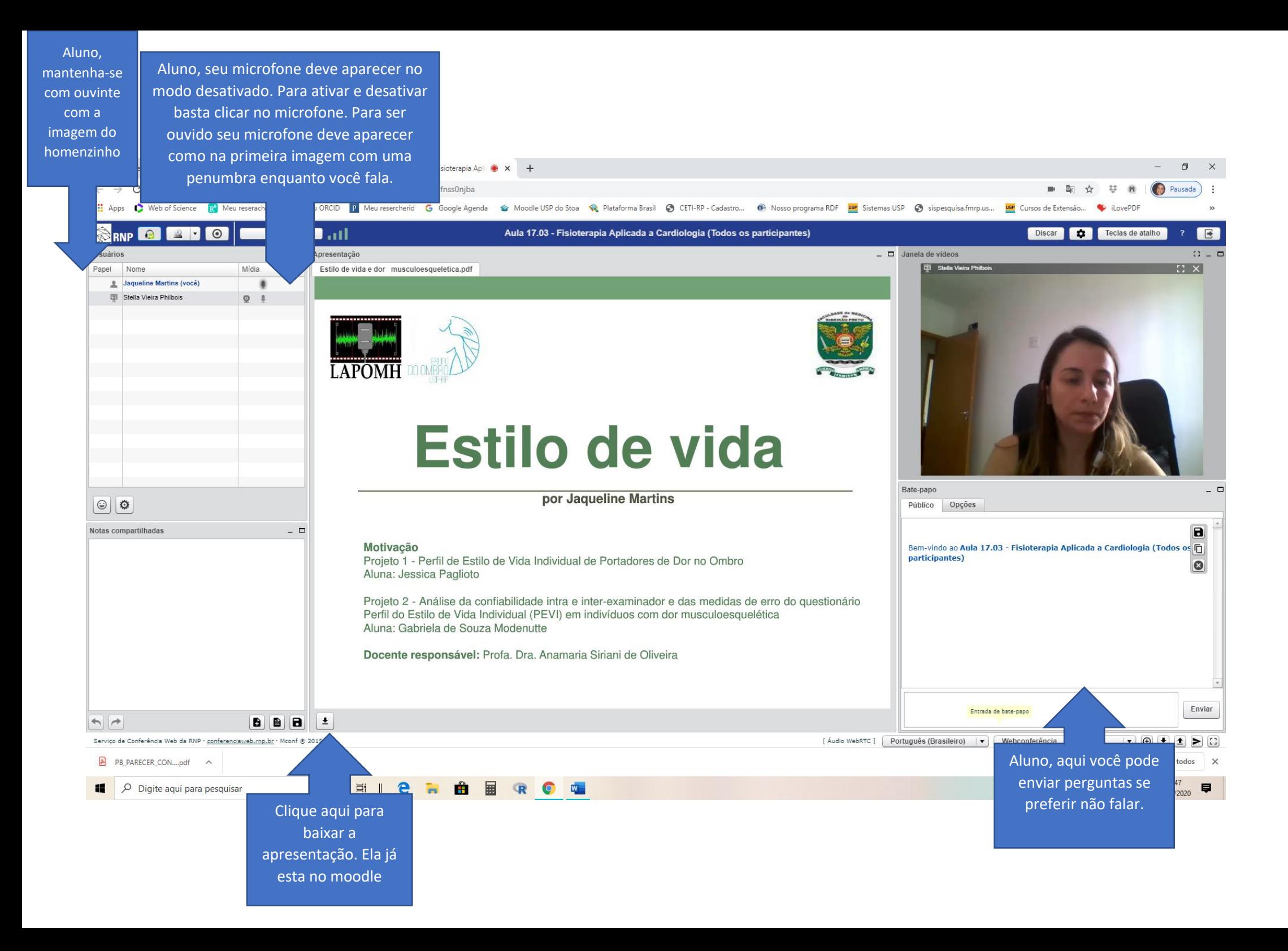